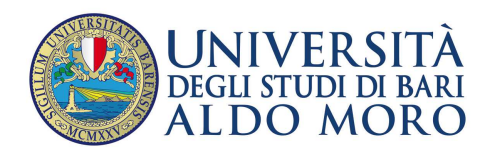

# CONCORSO PER L'AMMISSIONE AI CORSI DI LAUREA MAGISTRALE NELLE PROFESSIONI SANITARIE, A.A. 2020/2021

DESCRIZIONE PROCEDURA SVOLGIMENTO PROVA DI AMMISSIONE CON MODALITÀ A DISTANZA

L'Università degli Studi di Bari Aldo Moro si avvale della ditta Selexi per la somministrazione dei test e per lo svolgimento della prova da remoto fissata per il giorno 25 marzo 2021, ore 15:00.

# **Utilizzo della Piattaforma di controllo e della Piattaforma di erogazione della prova di ammissione**

A partire dal giorno 18 marzo 2021 il candidato riceverà una mail contenente le istruzioni per effettuare la verifica dei requisiti tecnici. Il sistema richiede:

- Installazione di un plug-in gratuito di Chrome;
- Installazione dell'App ProctorExam sullo smartphone o sul tablet che si utilizzerà durante la prova.

Il candidato seguirà la procedura per testare l'audio e il microfono del pc, la webcam del pc e dello smartphone e per verificare la connessione internet.

# **Strumentazione necessaria**

Per prima cosa assicurati di essere in possesso di:

- un PC (oppure un MAC);
- uno Smartphone (oppure un Tablet)
- una connessione internet (connessione domestica oppure Mobile)

N.B. il Tablet può essere utilizzato SOLO in sostituzione dello Smartphone, non del PC (o Mac).

# **Mail di convocazione**

Solo dopo il check requirement il candidato riceverà una seconda mail contenente il link per accedere all'esame con data e orario di convocazione. È necessario essere muniti di documento di identità.

Si raccomanda di rispettare tassativamente l'orario indicato per non rallentare le operazioni di identificazione che precedono il test e non rischiare di essere esclusi dalla prova.

# **Giorno del test**

La procedura prevede il settaggio e il collegamento degli strumenti già verificati, la ripresa della postazione e dell'ambiente in cui si svolge l'esame utilizzando la webcam dello smartphone.

Lo smartphone dovrà essere collegato ad una presa di corrente e posizionato alle proprie spalle in modo che sia in grado di inquadrare sempre l'ambiente circostante.

Dopo la procedura di identificazione il candidato potrà accedere al link di collegamento alla prova di esame e disporrà del tempo necessario per la lettura delle istruzioni operative.

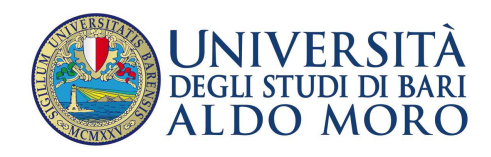

La prova potrà essere iniziata non appena la Commissione autorizzerà l'avvio della stessa.

Durante il test è consentito l'utilizzo di un foglio bianco e una penna per effettuare eventuali calcoli.

Per qualsiasi dubbio o chiarimento il candidato potrà rivolgersi alla chat del proprio Proctor.

# **Cosa non puoi tenere con te durante l'esame:**

- Utilizzo e consultazione di altre applicazioni, browser o pagine web.
- Dispositivi aggiuntivi (ulteriori monitor, mouse, cellulari oltre a quello necessario per la prova);
- • Cuffie o auricolari:
- •Calcolatrici, palmari, smartwatch o altri strumenti elettronici.

# **Cosa non puoi fare durante l'esame:**

- •Parlare;
- •Andare ai servizi;
- •Consultare libri, testi, pagine web.

#### **Caratteristiche dell'ambiente:**

- •Stanza sufficientemente illuminata;
- • Essere da soli:
- • Webcam correttamente posizionate (pc e smartphone/tablet).

#### **DOTAZIONE SOFTWARE E CONNETTIVITÀ**

- PC (sistema operativo Windows 8, o successivi, oppure LINUX) o MAC (MAC-OS 10.14, o successivi) dotato di webcam e microfono e utilizzo obbligatorio di GOOGLE CHROME (min. versione 81.0) come browser.
- Connettività internet con velocità minima in upload e download di 1,5 Mbps. L'abilitazione all'esame è comunque subordinata al system check nel quale verrà chiesto, nei giorni antecedenti la prova, di effettuare una sessione di verifica della strumentazione e della connettività presente nell'ambiente di esame.
- Smartphone o tablet (Android min v.4.1 IOs min. v.8) dotato di cam. Si consiglia anche l'utilizzo del wifi. Sarà chiesto durante la procedura di scaricare una APP sullo smartphone/tablet (34MB) da Google Play o da App Store (a seconda se si utilizzi uno smartphone con sistema operativo Android o IoS).